## 如何使用金笛邮件系统 **wap** 功能

从 **jdmail v3.9.0** 开始,全面支持 **wapmail**。任何一款支持 **wap** 的手机,都可以连接到金 笛邮件服务器上通过手机查看、发送邮件。详细使用说明如下。

一. 登录。

用手机打开金笛wap邮箱登录地址<http://mail.xxx.com/wap/login.jsp> (xxx是您的域名)。

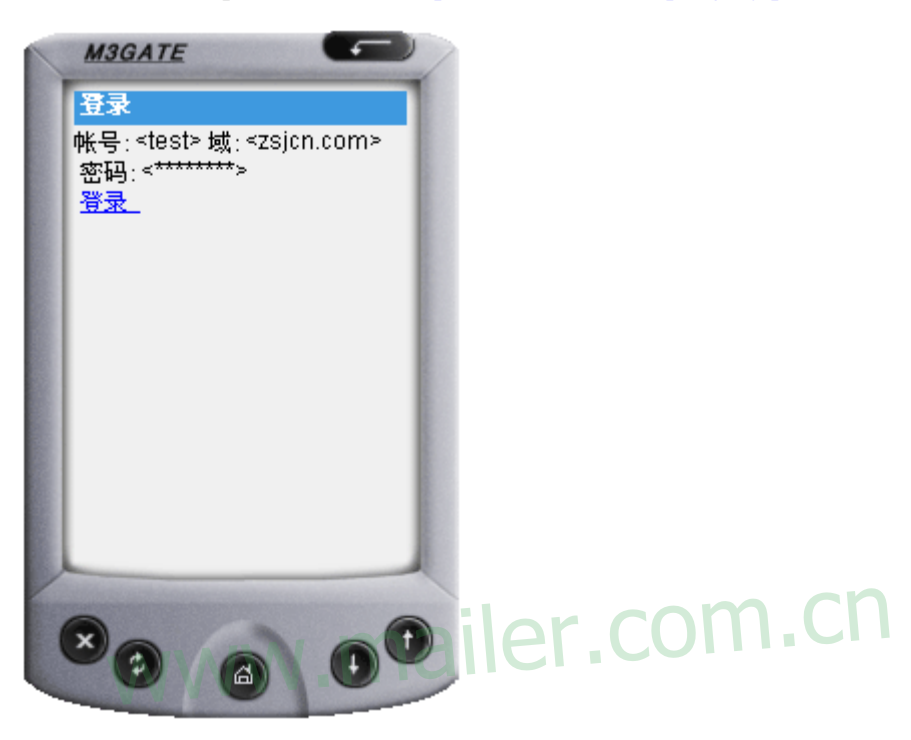

填入帐号,域名和密码,点击"登录",就进入了邮箱主界面。

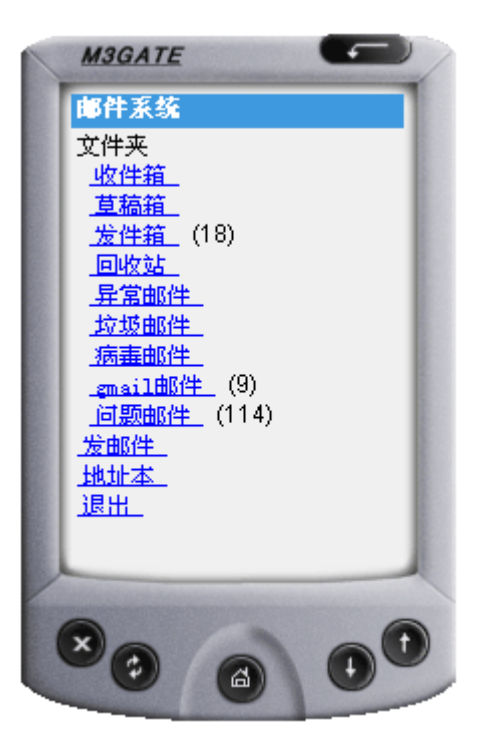

## 二. 阅读邮件。

从邮箱首页点击"收件箱",进入收件箱的邮件列表。

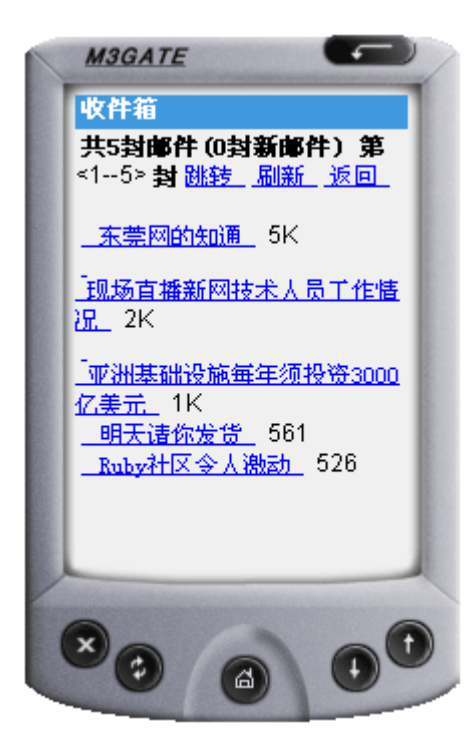

点击邮件主题,就可以看到阅读邮件内容了,同时可以进行邮件的回复、转发或删除等操作。

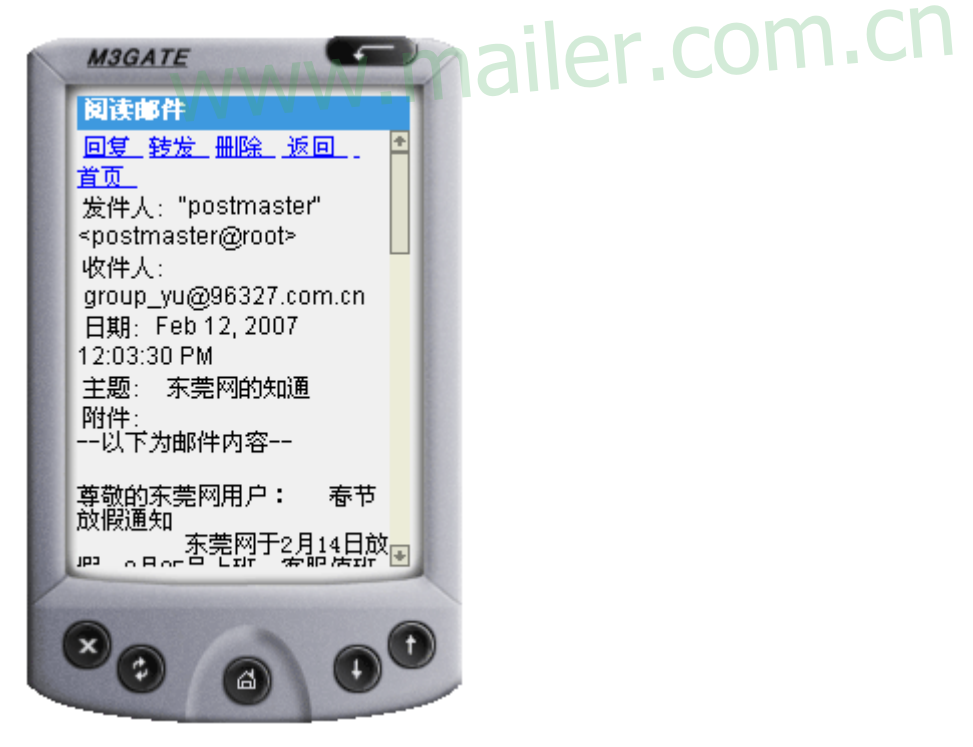

三. 回复邮件。 在邮件阅读的界面,点击"回复"可以直接给发件人发送邮件。

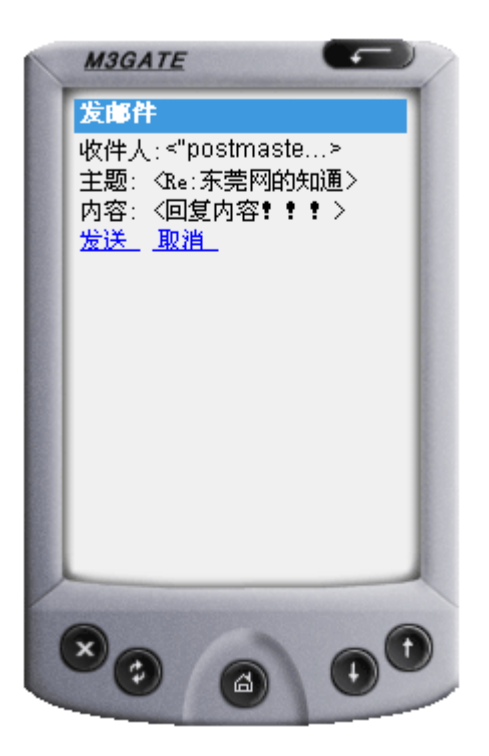

点击"发送",就可以把邮件发送出去了。

四. 转发邮件。

在邮件阅读的界面,点击"转发"可以将邮件转发给其他人。

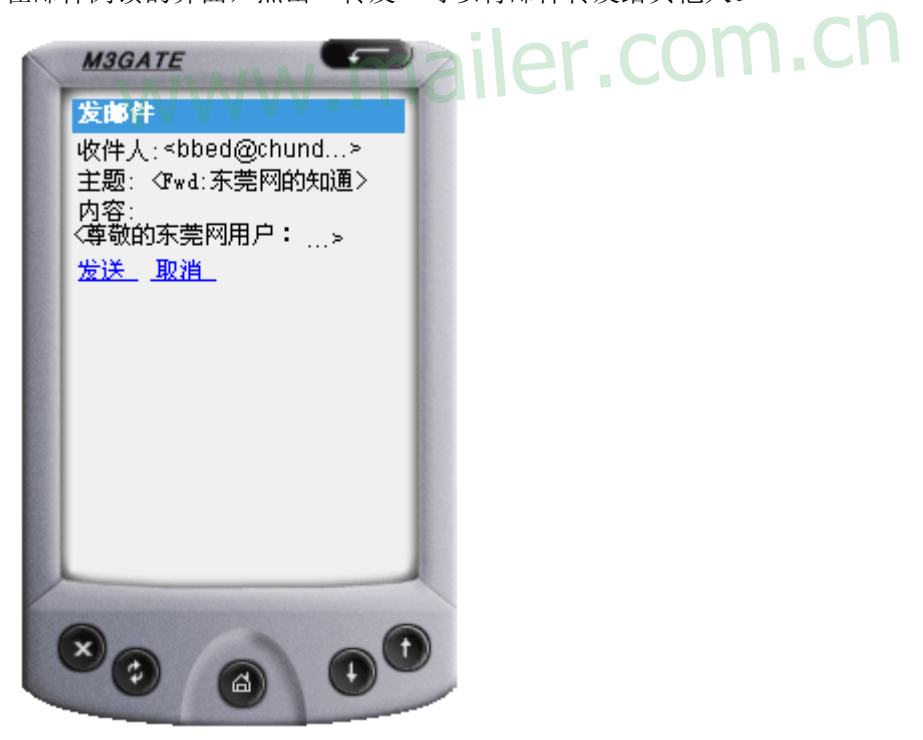

点击"发送",就可以把邮件发送出去了。

五. 删除邮件。

在邮件阅读的界面,点击"删除"可以将邮件直接删除。

六. 发送邮件。

在邮箱主页点击"发邮件",进入邮件发送页面,填写收件人地址,主题和邮件内容就

可以发送邮件了。

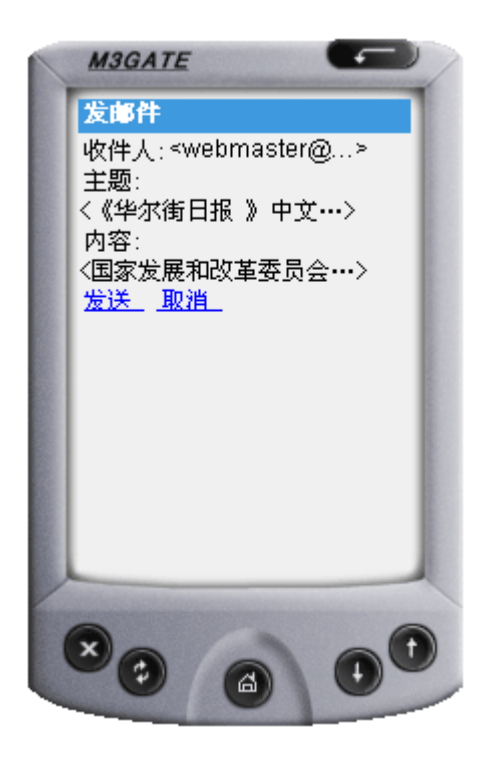

点击"发送",就可以把邮件发送出去了。

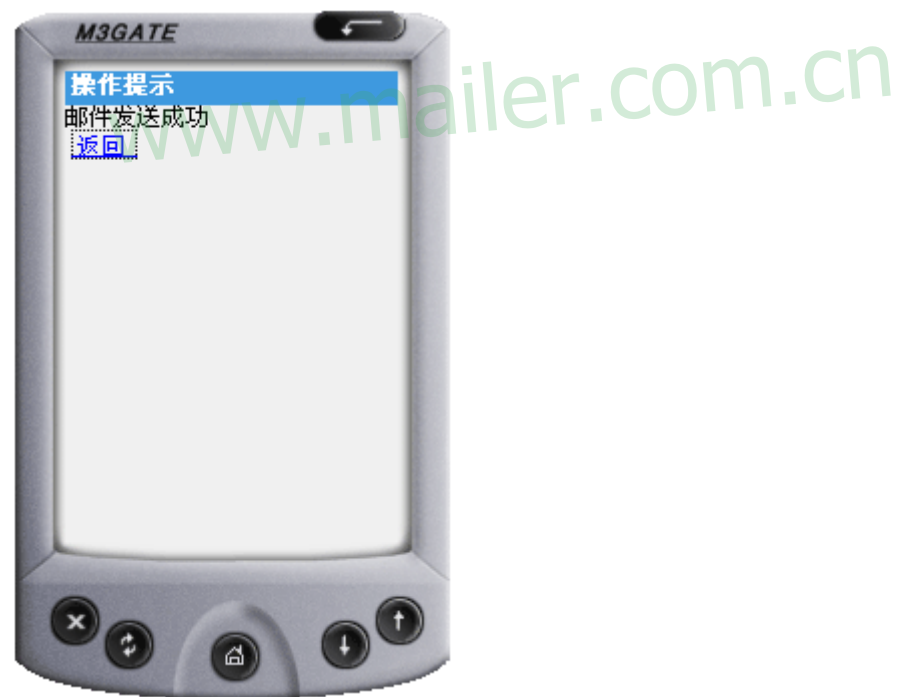

七. 地址本。

在主页点击"地址本",进入目录之后点击联系人的姓名,就可以查看该用户的联系信 息。

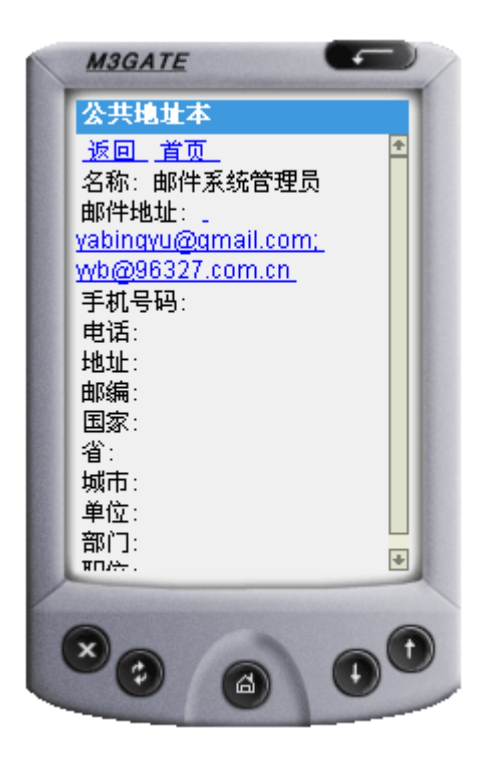

八. 退出。

在主页点击"退出",就离开金笛 wap 邮件系统了。

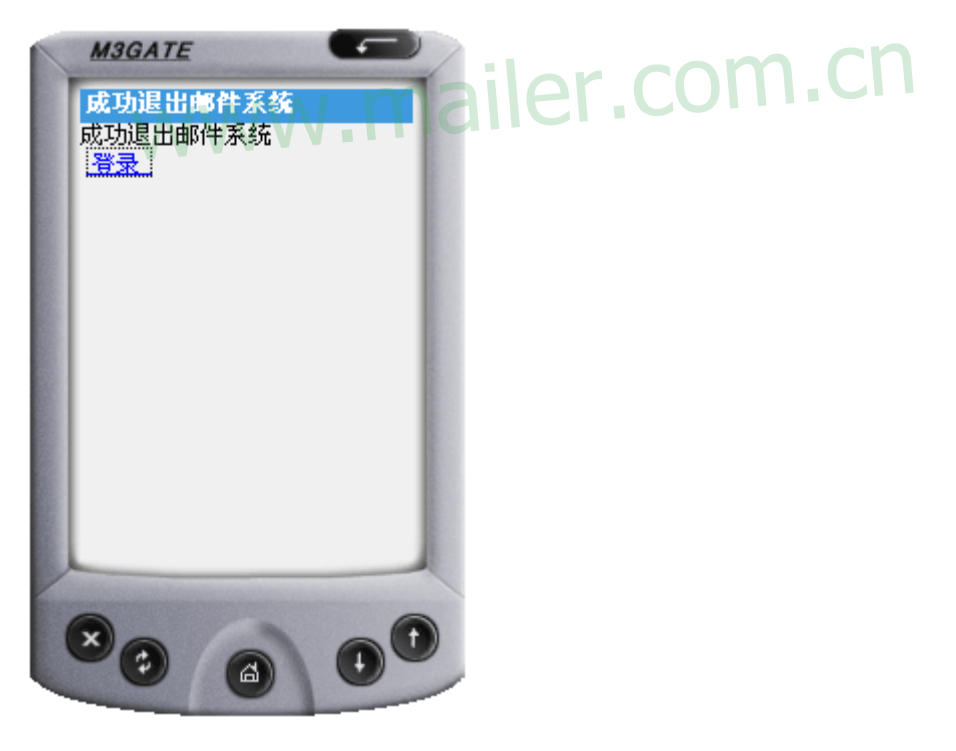